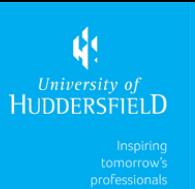

As there are different types of Android devices not all setups will be the same as the one I will show you here.

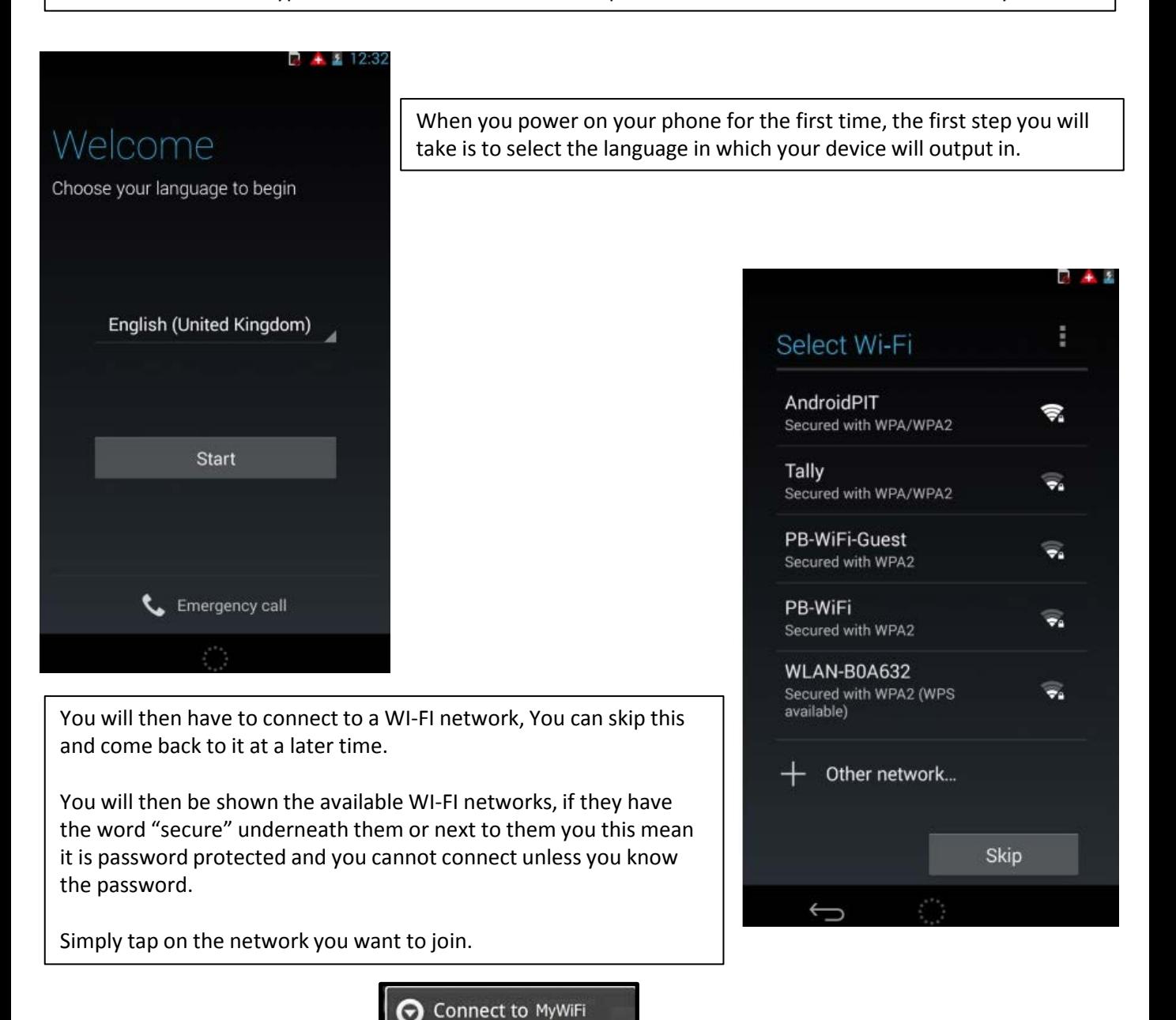

Signal strength Good Security WEP WEP hex key (0-9, A-F) . . . . . . . . . . . .

Show password.

Cancel

Connect

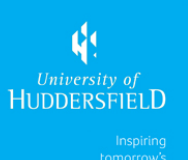

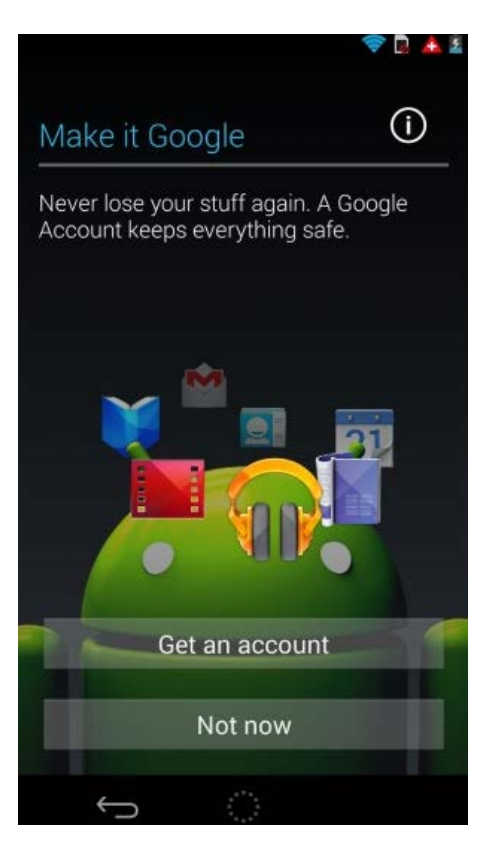

You will then be asked to either sign in or create a google account.

If you already have an account simply type in your email address and password and agree with the options such as location settings and so on.

If you don't have a google account, all you need to do is choose a username shown in the image below.

A google account is not specifically needed for the Android device but it helps if you want to download apps from the google play store. If you do not want to set one up simply click "Not now" and you will continue with the set up.

Many Android phones come with build in apps such as drop box which you may be required to sign into, you can do this at a later date however.

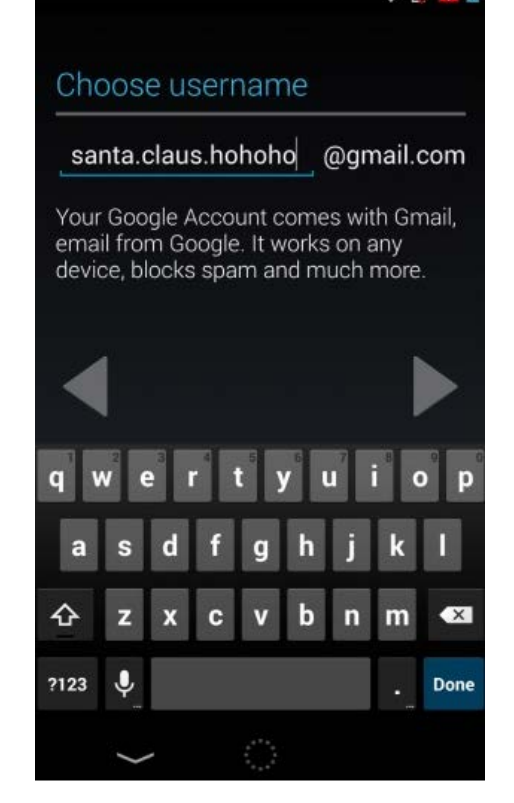

The initial set up is now complete, you can start downloading apps.

To download apps go to your menu and Locate the "Play store" and tap this once.

The first time you power down your device there will be a lot of updates, for example it may not be running on the more recent operating system.